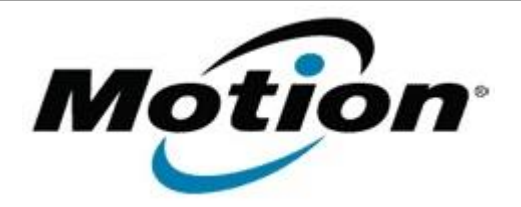

# Motion Computing Software Release Note

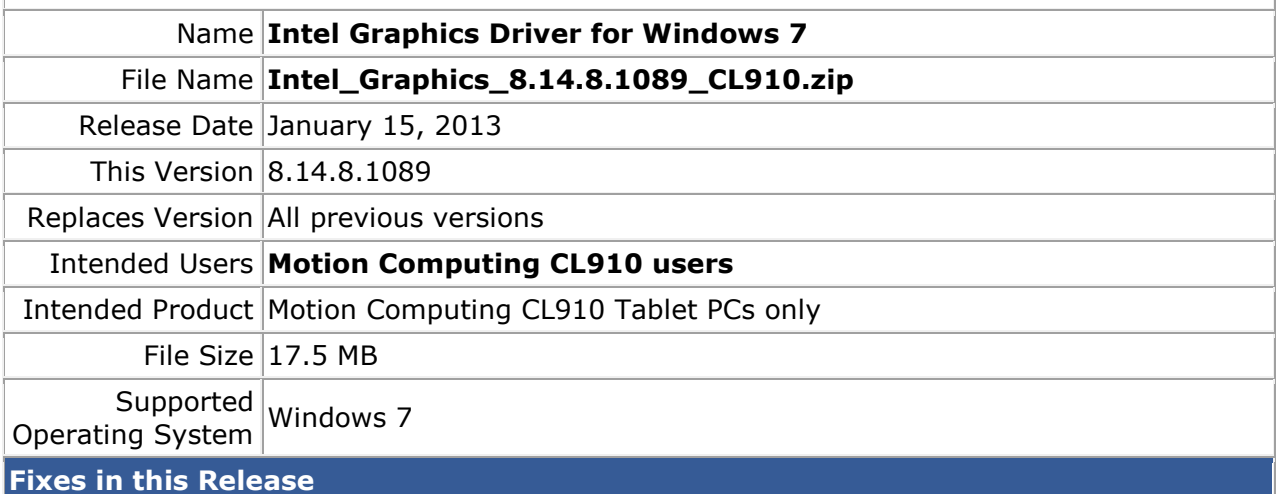

- Abnormal rapid screen resolution changing/flickering when moving mouse cursor over Java application.
- Sometimes error message pops-up when changing display mode to  $LCD + HDMI$ extended.

## **What's New in this Release**

 $N/A$ 

## **Known Issues and Limitations**

- Slight Sluggishness observed on Skype messenger during Video conference in window mode
- Sporadic Corruption and Jerky playback is seen with few H.264 clips in WMP after display switching, change resolution and rotation

## **Installation and Configuration Instructions**

## **To install Graphics 8.14.8.1089, perform the following steps**:

- 1. Download the update and save to the directory location of your choice.
- 2. Unzip the file to a location on your local drive.
- 3. Double-click the installer (setup.exe) and follow the prompts.
- 4. Before restarting your tablet, double-click the VideoRegPatch.exe program to enable brightness control.
- 5. Restart to apply video driver and brightness control capabilities.

## **Licensing**

Refer to your applicable end-user licensing agreement for usage terms.